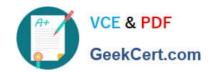

### CKAD<sup>Q&As</sup>

Certified Kubernetes Application Developer (CKAD) Program

## Pass Linux Foundation CKAD Exam with 100% Guarantee

Free Download Real Questions & Answers PDF and VCE file from:

https://www.geekcert.com/ckad.html

100% Passing Guarantee 100% Money Back Assurance

Following Questions and Answers are all new published by Linux Foundation Official Exam Center

- Instant Download After Purchase
- 100% Money Back Guarantee
- 365 Days Free Update
- 800,000+ Satisfied Customers

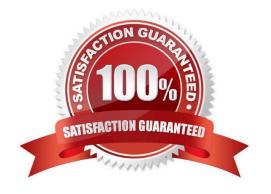

#### **QUESTION 1**

#### CORRECT TEXT

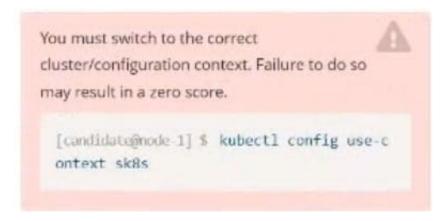

#### Context

You are asked to prepare a Canary deployment for testing a new application release.

#### Task:

A Service named krill-Service in the goshark namespace points to 5 pod created by the Deployment named current-krill-deployment

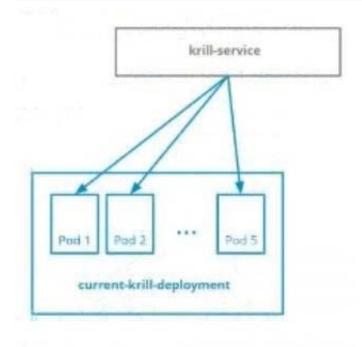

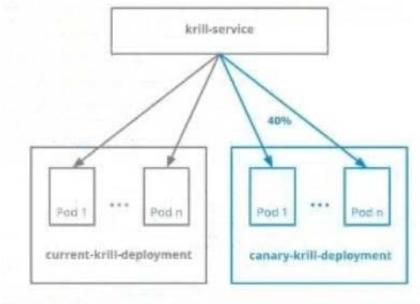

The Service is exposed on NodePort 20000 . To test its load-balancing.

Tunt

[candidateBrode 1] \$ car1 http://k8s-master-0:20000/

A. Please check explanations

B. Place Holder

Correct Answer: A

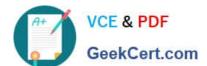

#### https://www.geekcert.com/ckad.html

2024 Latest geekcert CKAD PDF and VCE dumps Download

```
File Edit View Terminal Tabs Help
2022-09-24 11:43:52 (15.0 MB/s) - 'quota-pod.yaml' saved [90/90]
candidate@node-1:~/humane-stork$ vim quota-pod.yaml
candidate@node-1:~/humane-storkS kubectl create -f quota-pod.yaml
rescurcequota/pod-demo created
candidate@node-1:-/humane-stork$ kubectl get quota -n go
No resources found in go namespace.
candidate@node-1:~/humane-stork$ kubectl get quota -n goshawk
            AGE REQUEST
NAME
                                  LIMIT
           19s pods: 9/10
pod-demo
candidate@node-1:-/humane-stork$ curl http://k8s-master-0:30000/
current-krill-deployment-fb7c7995c-kvtjr
app.kubernetes.io/name="current
app.kubernetes.io/part-of="krill"
pod-template-hash="fb7c7995c"candidate@node-1:-/humane-stork$ curl http://k8s-master-0:30000/
current-krill-deployment-fb7c7995c-4whfm
app.kubernetes.io/name="current"
app.kubernetes.io/part-of="krill"
pod-template-hash="fb7c7995c'candidate@node-1:~/humane-stork$ curl http://k8s-master-0:30000/
canary-krill-deployment-5f78fd4786-dfk7l
app.kubernetes.io/name="canary
app.kubernetes.io/part-of="krill"
pod-template-hash="5f78fd4786"candidate@node-1:-/humane-stork$ curl http://k8s-master-0:30000/
canary-krill-deployment-5f78fd4786-z5zrt
app.kubernetes.io/name="canary" app.kubernetes.io/part-of="krill" pod-template-hash="5f78fd4786"candidate@node-1:~/humane-stork$ curl http://k8s-master-0:30000/
canary-krill-deployment-5f78fd4786-2774b
app.kubernetes.io/name="canary"
app.kubernetes.io/part-of="krill"
pod-template-hash="5f78fd4786"candidate@node-1:~/humane-stork$ |
```

#### **QUESTION 2**

**CORRECT TEXT** 

You must switch to the correct
cluster/configuration context. Failure to do so
may result in a zero score.

[candidate@node-1] \$ kubectl config use-c
ontext sk8s

#### Task:

The application was developed for Kubernetes v1.75.

The cluster k85 runs Kubernetes v1.24.

- A. Please check explanations
- B. Place Holder

Correct Answer: A

candidate@node-1:~\$ kubectl config use-context k8s Switched to context "k8s". candidate@node-1:~\$ vim ~/credible-mite/www.yaml

#### https://www.geekcert.com/ckad.html

2024 Latest geekcert CKAD PDF and VCE dumps Download

```
Edit View Terminal Tabs Help
apiVersion: apps/vl
kind: Deployment
netadata:
 name: www-deployment
 namespace: cobra
spec:
  replicas: 3
  selector:
        matchLabels:
              app: nginx
  template:
    metadata:
      labels:
       app: nginx
    spec:
      containers:
         name: nginx
          image: "nginx:stable"
          ports:
            - containerPort: 80
          volumeMounts:
            - mountPath: /var/log/nginx
              name: logs
            - name: NGINX ENTRYPOINT QUIET LOGS
              value: 1
      volumes:
         - name: logs
          emptyDir: {}
```

```
File Edit View Terminal Tabs Help
deployment.apps/expose created
candidate@node-1:-$ kubectl get pods -n ckad00014
NAME
                               READY
                                         STATUS
                                                                 RESTARTS
expose-85dd99d4d9-25675
                               0/1
                                         ContainerCreating
expose-85dd99d4d9-4fhcc
                                         ContainerCreating
                               0/1
expose-85dd99d4d9-fld7j
                                         ContainerCreating
                               0/1
expose-85dd99d4d9-tt6rm
                                         ContainerCreating
                               0/1
expose-85dd99d4d9-vjd8b
expose-85dd99d4d9-vtzpq
                               0/1
                                         ContainerCreating
                             0/1
                                        ContainerCreating
candidate@node-1:~$ kubectl get deploy -n ckad00014
NAME READY UP-TO-DATE AVAILABLE AGE
         6/6
candidate@node-1:~5 kubectl config use context k8s
Switched to context "kBs".
candidate@node-1:-$ vim ~/credible-mite/www.yaml
candidate@node-1:-$ vim ~/credible-mite/www.yaml
candidate@node-1:-$ kubectl apply -f -/credible-mite/www.yaml
deployment.apps/www-deployment created candidate@node-1:-5 kubectl get pods -n cobra
NAME
                                       READY
                                                                          RESTARTS
                                                                                       AGE
www-deployment-d899c6b49-d6ccg
                                                 Running
www-deployment-d899c6b49-f796l
                                       0/1
                                                 ContainerCreating
                                                                          0
                                                                                       65
www.deployment-d899c6b49-ztfcw 0/1
                                                 ContainerCreating
                                                                                       65
candidate@node-1:-$ kubectl get deploy -n cobra
NAME READY UP-TO-DATE AVAILABLE
                                                            AGE
www-deployment
                                                            115
candidate@node-1:-$ kubectl get pods -n cobra
NAME READY STATUS
                                                             RESTARTS
                                                                           AGE
www.deployment-d899c6b49-d6ccg
                                                  Running
                                                             0
                                                                           145
 www-deployment-d899c6b49-f796l
                                        1/1
                                                  Running
                                                             0
                                                                           14s
 ww-deployment-d899c6b49-ztfcw
                                        1/1
                                                  Running
                                                                           144
 candidate@node-1:-$
```

#### **QUESTION 3**

**CORRECT TEXT** 

You must switch to the correct
cluster/configuration context. Failure to do so
may result in a zero score.

[candidate@node-1] \$ kubectl config use-c
ontext sk8s

#### Task:

Create a Pod named nginx resources in the existing pod resources namespace.

Specify a single container using nginx:stable image.

Specify a resource request of 300m cpus and 1Gi of memory for the Pod\\'s container.

A. Please check explanations

B. Place Holder

Correct Answer: A

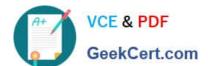

```
candidate@node-1:~$ kubectl config use-context k8s
Switched to context "k8s".
candidate@node-1:~$ kubectl run nginx-resources -n pod-resources --image=nginx:stable --dry-run=client -o yaml > hw.yaml
candidate@node-1:~$ vim hw.yaml |
```

```
Side Edit View Terminal Tabs Help

spiversion: v1

cind: Pod

netadata:

creationTimestamp: null

labels:

run: nginx-resources

name: nginx-resources

spec:

containers:

image: nginx:stable

name: nginx-resources

resources:

requests:

cpu: 380m

memory: *161*
```

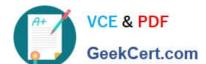

#### https://www.geekcert.com/ckad.html

2024 Latest geekcert CKAD PDF and VCE dumps Download

```
candidate@node-1:-$ kubectl config use-context k8s
Switched to context "k8s",
candidate@node-1:-$ kubectl run nginx-resources -n pod-resources --image=nginx:stable --dry-run=client -o yaml > hw.yaml
candidate@node-1:-$ vim hw.yaml
candidate@node-1:-$ kubectl create -f hw.yaml
pod/nginx-resources created
candidate@node-1:-$ kubectl get pods -n pod-resources
NAME READY STATUS RESTARTS AGE
nginx-resources 1/1 Running 0 13s
candidate@node-1:-$ kubectl describe pods -n pod-resources
```

```
File Edit View Terminal Tabs Help
      memory:
    Environment: <none>
      /var/run/secrets/kubernetes.io/serviceaccount from kube-api-access-dmx9j (ro)
Conditions:
 Type
                     True
 Ready
ContainersReady
                     True
  PodScheduled
/olumes:
 kube-api-access-dmx9i:
                              Projected (a volume that contains injected data from multiple sources)
   Type:
    TokenExpirationSeconds:
                              3607
   ConfigMapName:
ConfigMapOptional:
                              kube-root-ca.crt
   DownwardAPI:
                              true
OoS Class:
                              Burstable
Node-Selectors:
                              <none:
Tolerations:
                              node.kubernetes.io/not-ready:NoExecute op=Exists for 300s
                              node.kubernetes.io/unreachable:NoExecute op=Exists for 300s
Events:
                            From
 Type
          Reason
                     Age
                                                Message
 Normal
          Scheduled 20s
                            default-scheduler Successfully assigned pod-resources/nginx-resources to k8s-node-0
                                                Pulling image "nginx:stable"
Successfully pulled image "nginx:stable" in 6.55664052s
 Normal
          Pulling
                            kubelet
 Normal
         Pulled
                            kubelet
 Normal
         Created
                      135
                            kubelet
                                                Created container nginx-resources
 Normal Started
                      125
                            kubelet
                                                Started container nginx-resources
andidate@node-1:~$ kubectl config use-context k8s
Switched to context "k8s"
andidate@node-1:~$ kubectl create deploy expose -n ckad00014 --image lfccncf/nginx:1.13.7 --dry-run≔client -o yaml>
```

#### **QUESTION 4**

#### CORRECT TEXT

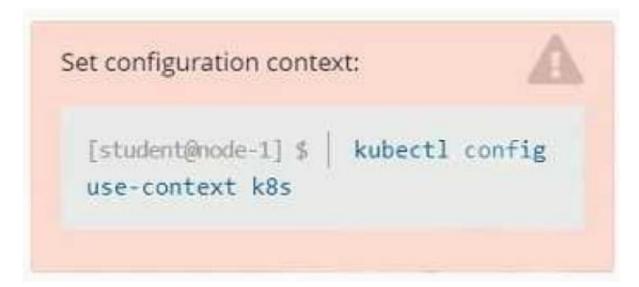

# VCE & PDF GeekCert.com

#### https://www.geekcert.com/ckad.html 2024 Latest geekcert CKAD PDF and VCE dumps Download

#### Context

A container within the poller pod is hard-coded to connect the nginxsvc service on port 90 . As this port changes to 5050 an additional container needs to be added to the poller pod which adapts the container to connect to this new port. This should be realized as an ambassador container within the pod.

Task

Update the nginxsvc service to serve on port 5050. Add an HAproxy container named haproxy bound to port 90 to the poller pod and deploy the enhanced pod. Use the image haproxy and inject the configuration located at /opt/KDMC00101/haproxy.cfg, with a ConfigMap named haproxyconfig, mounted into the container so that haproxy.cfg is available at /usr/local/etc/haproxy/haproxy.cfg. Ensure that you update the args of the poller container to connect to localhost instead of nginxsvc so that the connection is correctly proxied to the new service endpoint. You must not modify the port of the endpoint in poller\\'s args . The spec file used to create the initial poller pod is available in /opt/KDMC00101/poller.yaml

| localhost instead of nginxsvc so that the connection is correctly proxied to the new service endpoint. You must not modify the port of the endpoint in poller\\'s args . The spec file used to create the initial poller pod is available in /opt/KDMC00101/poller.yaml |
|----------------------------------------------------------------------------------------------------|
| A. Please check explanations                                                                                                    |
| B. Place Holder                                                                                                    |
| Correct Answer: A                                                                                                    |
| apiVersion: apps/v1                                                                                                    |
| kind: Deployment                                                                                                    |
| metadata:                                                                                                    |
| name: my-nginx                                                                                                    |
| spec:                                                                                                    |
| selector:                                                                                                    |
| matchLabels:                                                                                                    |
| run: my-nginx                                                                                                    |
| replicas: 2                                                                                                    |
| template:                                                                                                    |
| metadata:                                                                                                    |
| labels:                                                                                                    |
| run: my-nginx                                                                                                    |
| spec:                                                                                                    |
| containers:                                                                                                    |
| -name: my-nginx image: nginx ports:                                                                                                    |
| -containerPort: 90 This makes it accessible from any node in your cluster. Check the nodes the Pod is running on:                                                                                                    |

-containerPort: 90 This makes it accessible from any node in your cluster. Check the nodes the Pod is running on: kubectl apply -f ./run-my-nginx.yaml kubectl get pods -l run=my-nginx -o wide NAME READY STATUS RESTARTS AGE IP NODE my-nginx-3800858182-jr4a2 1/1 Running 0 13s 10.244.3.4 kubernetes-minion-905m my-

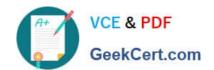

nginx-3800858182-kna2y 1/1 Running 0 13s 10.244.2.5 kubernetes-minion-ljyd Check your pods\\' IPs: kubectl get pods -I run=my-nginx -o yaml | grep podIP podIP: 10.244.3.4 podIP: 10.244.2.5

#### **QUESTION 5**

#### **CORRECT TEXT**

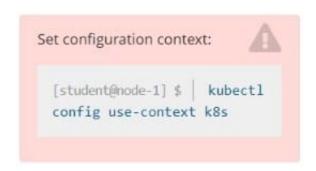

#### Context

A web application requires a specific version of redis to be used as a cache.

Task

Create a pod with the following characteristics, and leave it running when complete:

1.

The pod must run in the web namespace.

2.

The namespace has already been created

3.

The name of the pod should be cache

4.

Use the Ifccncf/redis image with the 3.2 tag

5.

Expose port 6379

A. Please check explanations

B. Place Holder

Correct Answer: A

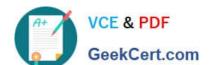

```
Readme
                                                     THE LINUX FOUNDATION
           >_ Web Terminal
student@node-1:~$ kubectl run cache --image=lfccncf/redis:3.2 --port=6379 -n web
pod/cache created
student@node-1:~$ kubectl get pods -n web
                                          AGE
NAME
      READY STATUS
                                RESTARTS
             ContainerCreating
cache
     0/1
                                          65
student@node-1:~$ kubectl get pods -n web
NAME READY STATUS
                       RESTARTS
                                 AGE
      1/1
              Running
                                 95
cache
student@node-1:~$
```

**CKAD VCE Dumps** 

**CKAD Practice Test** 

**CKAD Study Guide**